The following screenshots reflect what respondents see when they go out to the website to enter their Multiple Worksite Report data. These screenshots reflect the most common reporting steps and issues that respondents encounter.

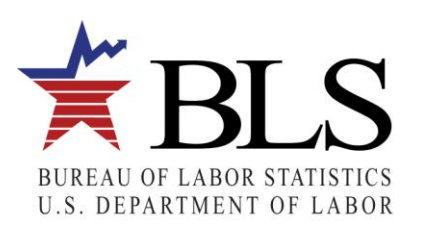

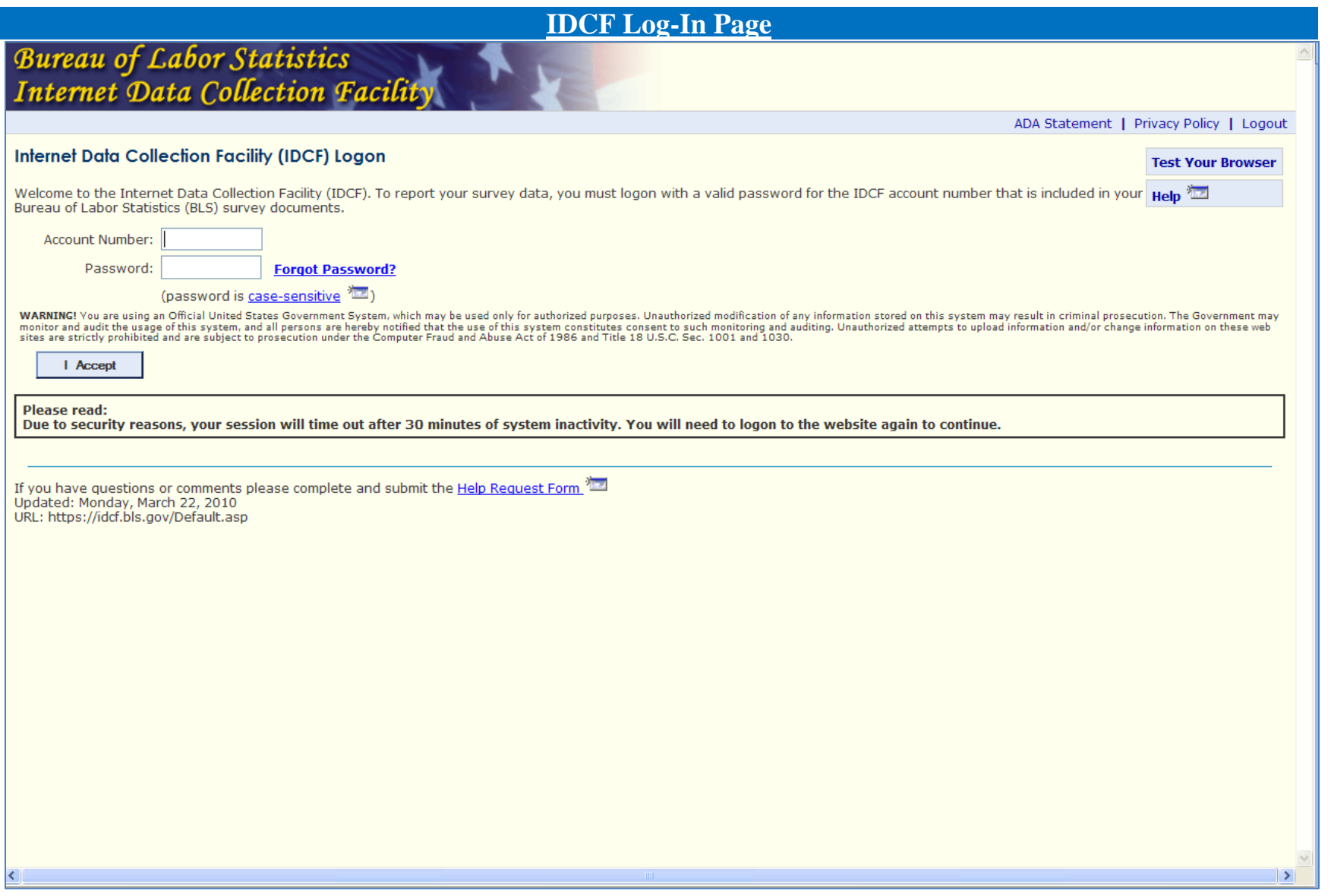

This is the IDCF log-in screen. Respondents enter their ID and password here to get into the website.

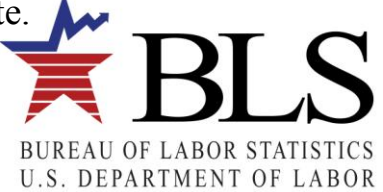

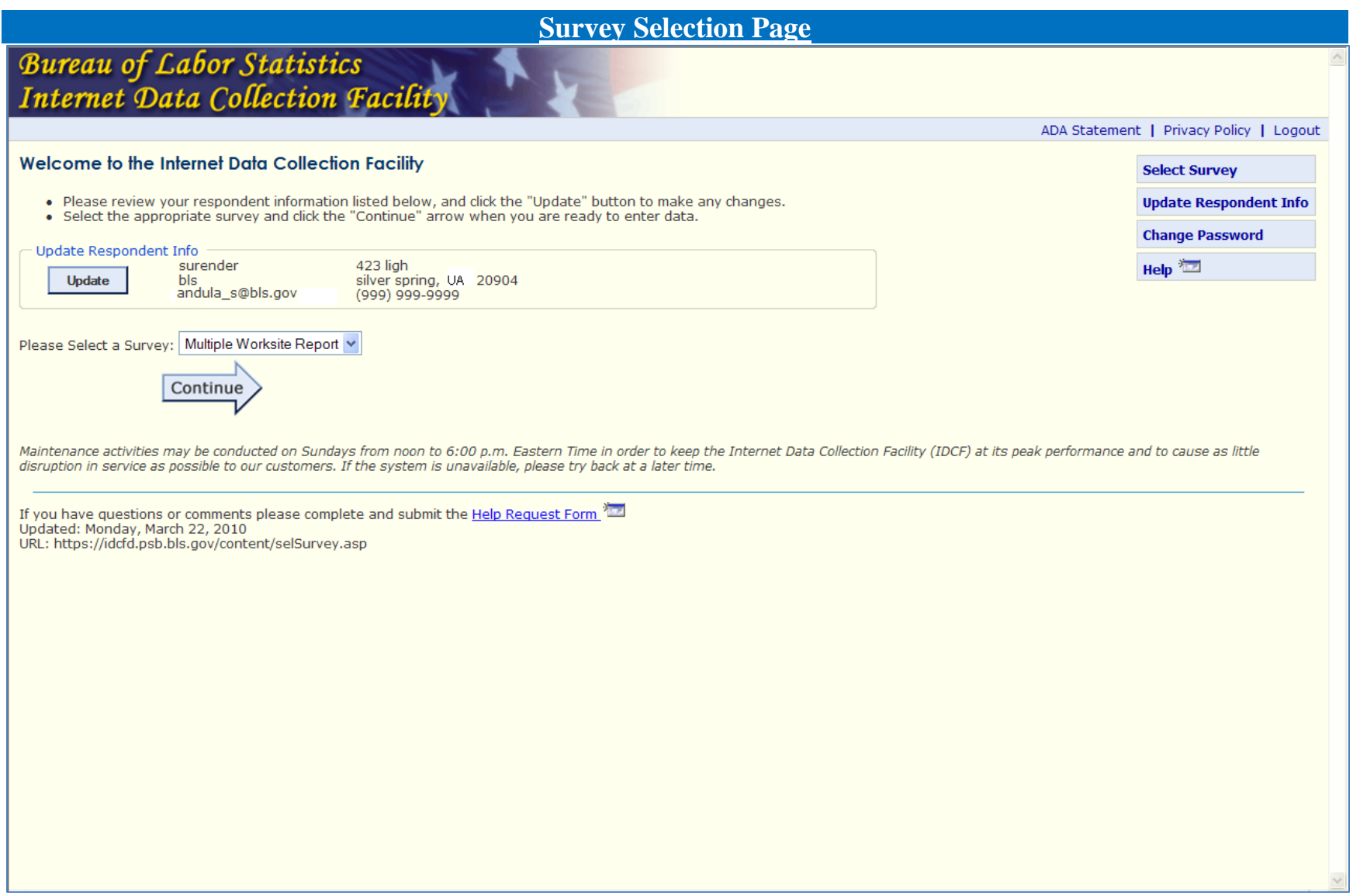

Respondents select the survey they want to report for on this page (MWR, OSH, etc.).

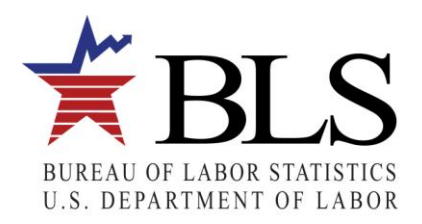

#### **UIN Selection Page**

# Multiple Worksite Report

Home page | Add an additional account | Select another account | Help | Logout

#### Select a UI Account

These are the UI Accounts that you report for in MWRweb. Use the Select button to enter the data for any UI account.

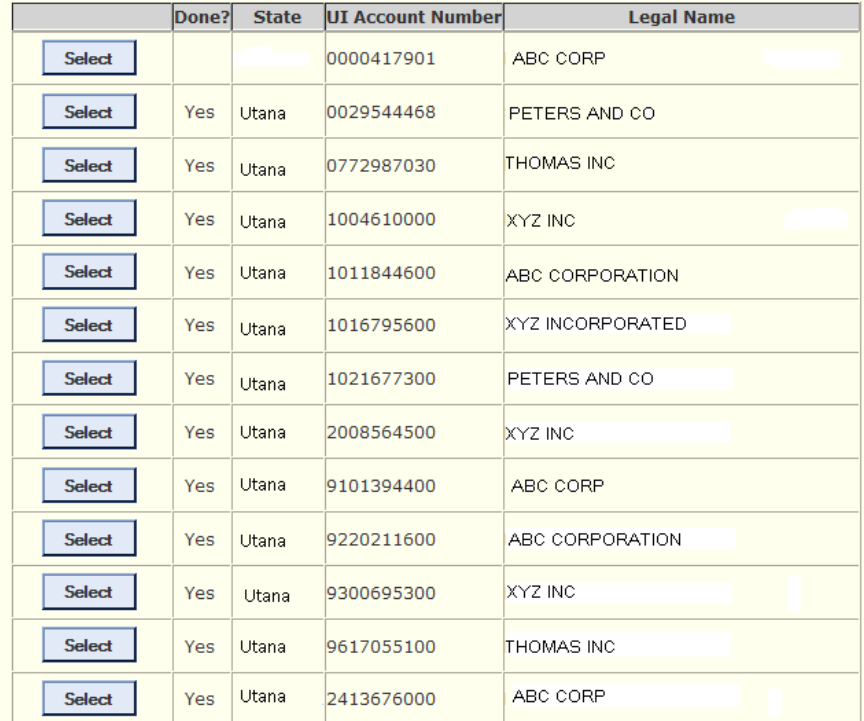

#### **Paperwork Reduction Act Statement**

We estimate that this form will take from 10 minutes to 60 minutes to complete per response, with an average of 22 minutes. This includes time for reviewing instructions, searching existing data sources, gathering and maintaining the data needed, and completing and reviewing this information. If you have any comments regarding these estimates or any aspect of this form, send them to<br>the Bureau of Labor Statistics, is 1220-0134 and it expires on 05/31/2013. Without a currently valid OMB number, BLS would not be able to conduct this survey.

If respondents report data for multiple UI Accounts, they will display in one table. Respondents choose the UI Account they want by clicking "Select."

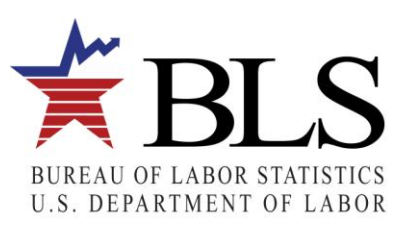

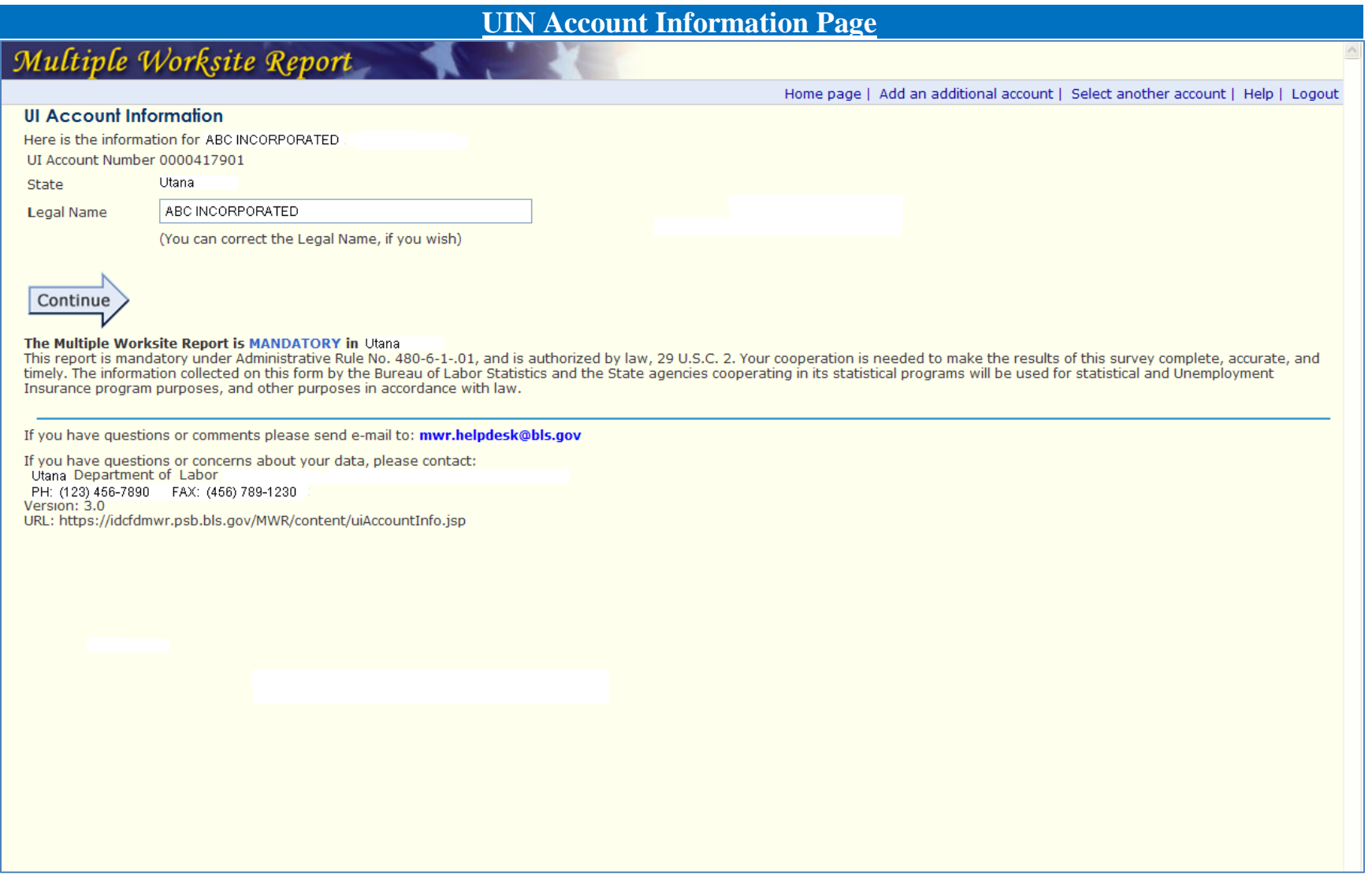

Once respondents select a UI Account, they will see this page. Respondents will be directed right to this page after logging into the site if they have only one UI Account for which they report on the web. Note that this is an example of a "Mandatory" state.

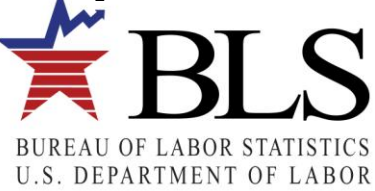

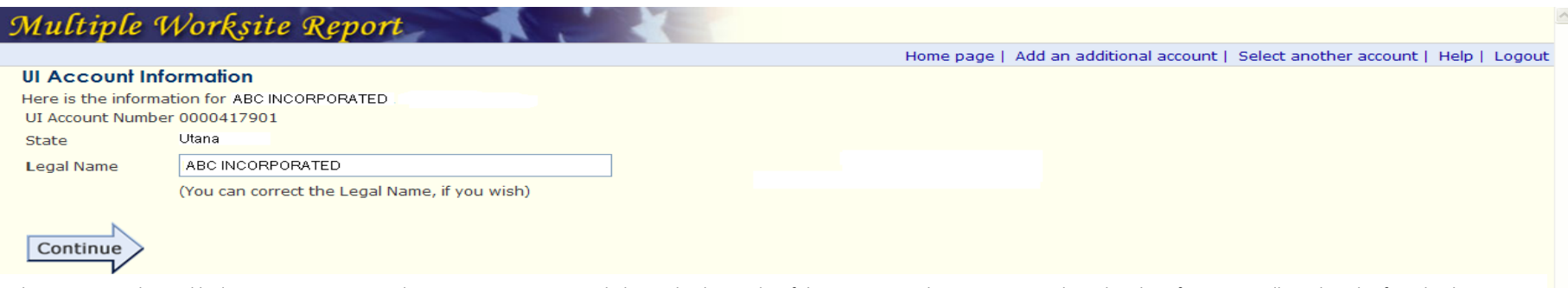

This report is authorized by law, 29 U.S.C. 2. Your voluntary cooperation is needed to make the results of this survey complete, accurate, and timely. The information collected on this form by the Bureau of Labor Statistics and the State agencies cooperating in its statistical programs will be used for statistical and Unemployment Insurance program purposes and other purposes in accordance with law.

If you have questions or comments please send e-mail to: mwr.helpdesk@bls.gov

If you have questions or concerns about your data, please contact:<br>Utana Department of Labor

PH: (123) 456-7890 FAX: (456) 789-1230

Version: 3.0<br>URL: https://idcfdmwr.psb.bls.gov/MWR/content/uiAccountInfo.jsp

This is the same as the previous page except for the fact that this is an example of a "Voluntary" state.

## **View All Worksites Page**

## Multiple Worksite Report

Home page | Add an additional account | Select another account | Help | Logout

UI Account Number: 0000417901 State: Utana **Legal Name: ABC CORP** To enter employment and wage data for each worksite, click the Select buttons.

To sort worksites, select a display order in the drop-down list. The symbol ▲ shows you the current sort.

Tip: When you update a worksite, you can place any useful text in its Description. Example: Store #3.

Additional benefit: When you sort the list by Description, the system will display the worksites in that order.

Sort by: Select a display order: v Add a worksite to this list

To remove a worksite: Click on the Select button next to the appropriate worksite and follow the instructions on the next page.

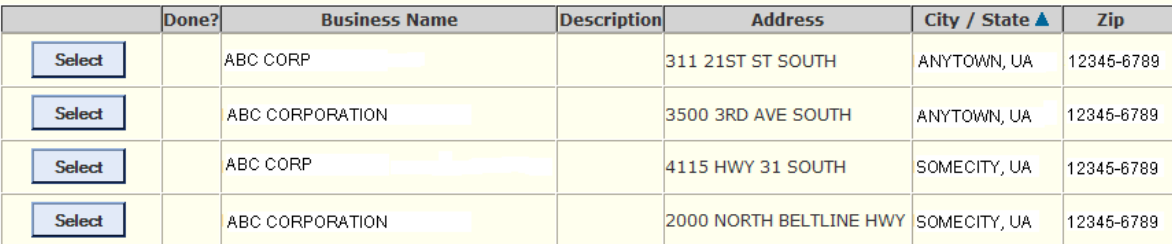

#### The Multiple Worksite Report is MANDATORY in Utana

This report is mandatory under Administrative Rule No. 480-6-1-.01, and is authorized by law, 29 U.S.C. 2. Your cooperation is needed to make the results of this survey complete, accurate, and timely. The information collected on this form by the Bureau of Labor Statistics and the State agencies cooperating in its statistical programs will be used for statistical and Unemployment Insurance program purposes, and other purposes in accordance with law.

If you have questions or comments please send e-mail to: mwr.helpdesk@bls.gov

If you have questions or concerns about your data, please contact: Utana Department of Labor PH: (123) 456-7890 FAX: (456) 789-1230 Version: 3.0 URL: https://idcfdmwr.psb.bls.gov/MWR/content/uiAccountInfo.jsp

Once respondents select the UI Account, they will come to this page with all of their worksites listed.

They will now select the worksite so that they can enter data. Note that this is a "Mandatory" state.

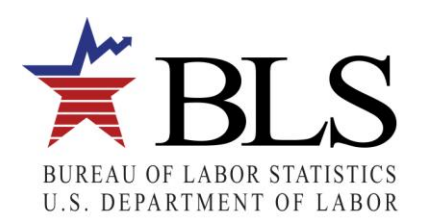

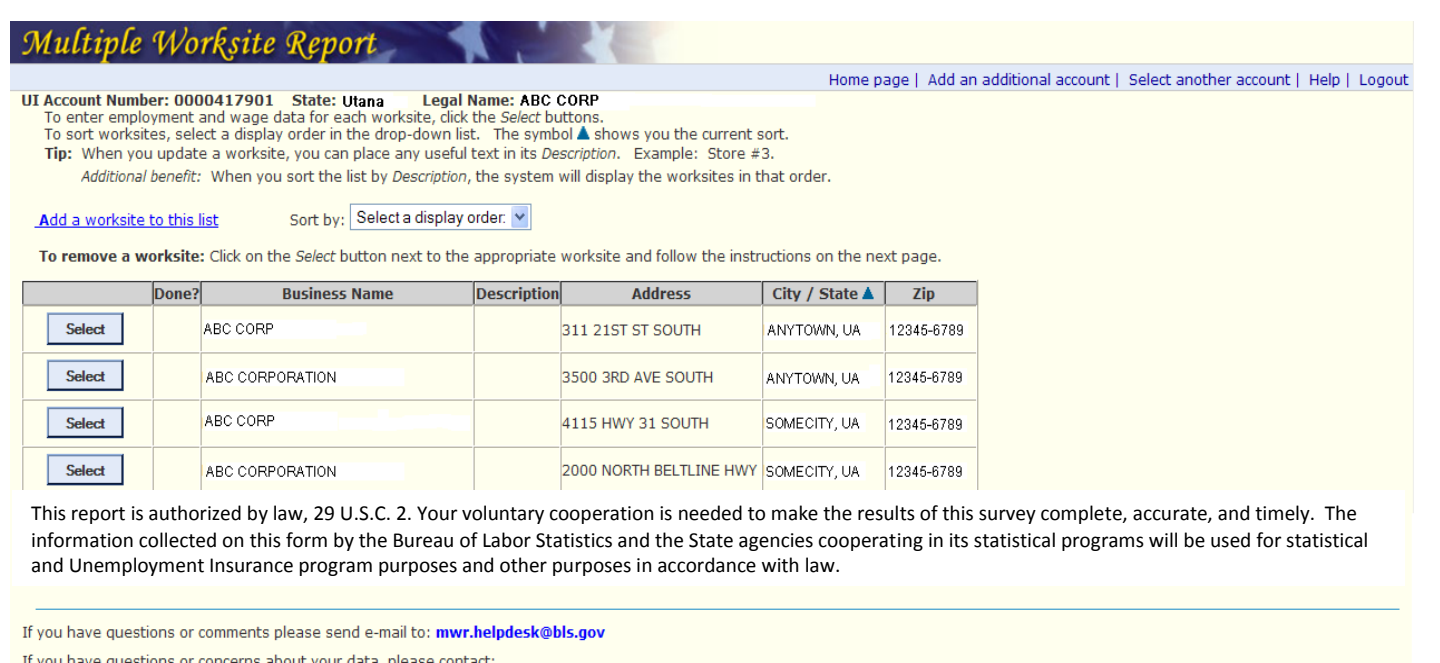

If you have questions or concerns about your data, please contact<br>Utana Department of Labor<br>PH: (123) 466-7890 FAX: (466) 789-1230<br>Version: 3.0<br>URL: https://idcfdmwr.psb.bls.gov/MWR/content/uiAccountInfo.jsp

This is the same as the previous page except for the fact that this is an example of a "Voluntary" state.

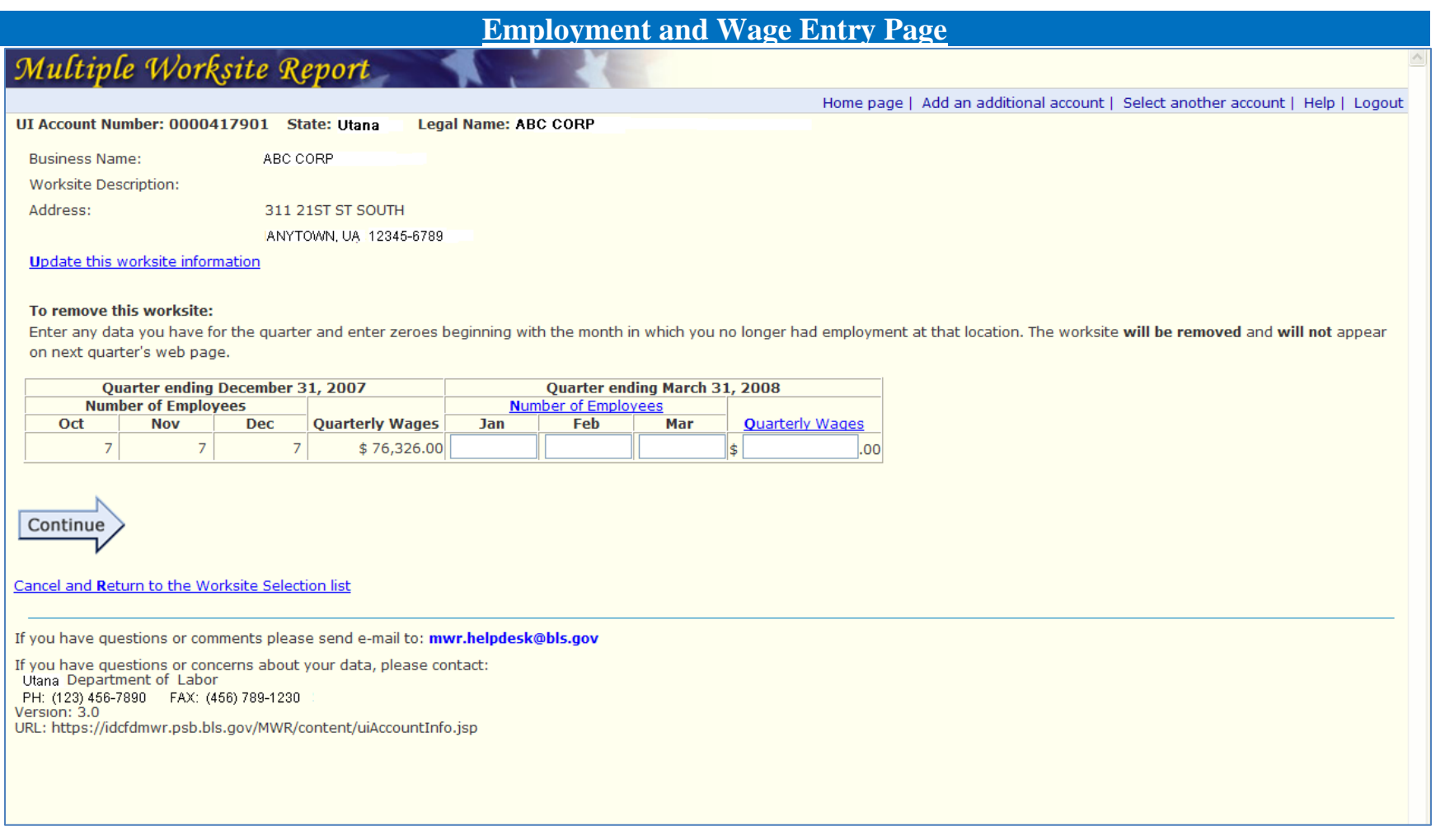

Respondents use this screen to enter their employment and wages for a given worksite. If they do not fail the edits, they will continue back to the "View All Worksites Page."

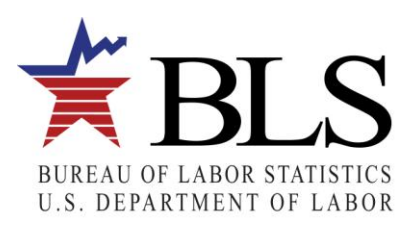

## **Employment and Wage Edit Failure Page**

# Multiple Worksite Report

Home page | Add an additional account | Select another account | Help | Logout

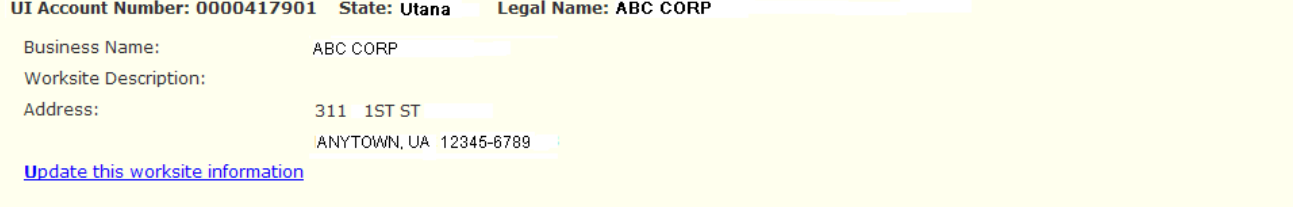

#### To remove this worksite:

Enter any data you have for the quarter and enter zeroes beginning with the month in which you no longer had employment at that location. The worksite will be removed and will not appear on next quarter's web page.

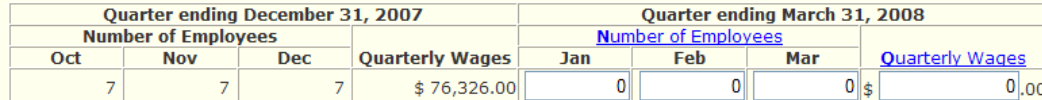

Employment for January is much lower than employment for December. Please verify your data, make corrections if necessary, and click Continue. If data are correct, click Continue.

Continue

Cancel and Return to the Worksite Selection list

If you have questions or comments please send e-mail to: mwr.helpdesk@bls.gov

If you have questions or concerns about your data, please contact: Utana Department of Labor PH: (123) 456-7890 FAX: (456) 789-1230 Version: 3.0 URL: https://idcfdmwr.psb.bls.gov/MWR/content/uiAccountInfo.jsp

The respondent is asked to verify if the employment entered is correct, since it failed our edit.

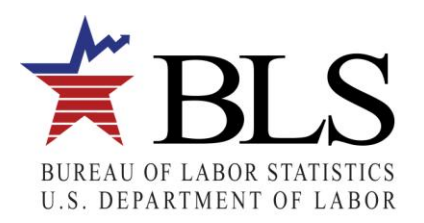

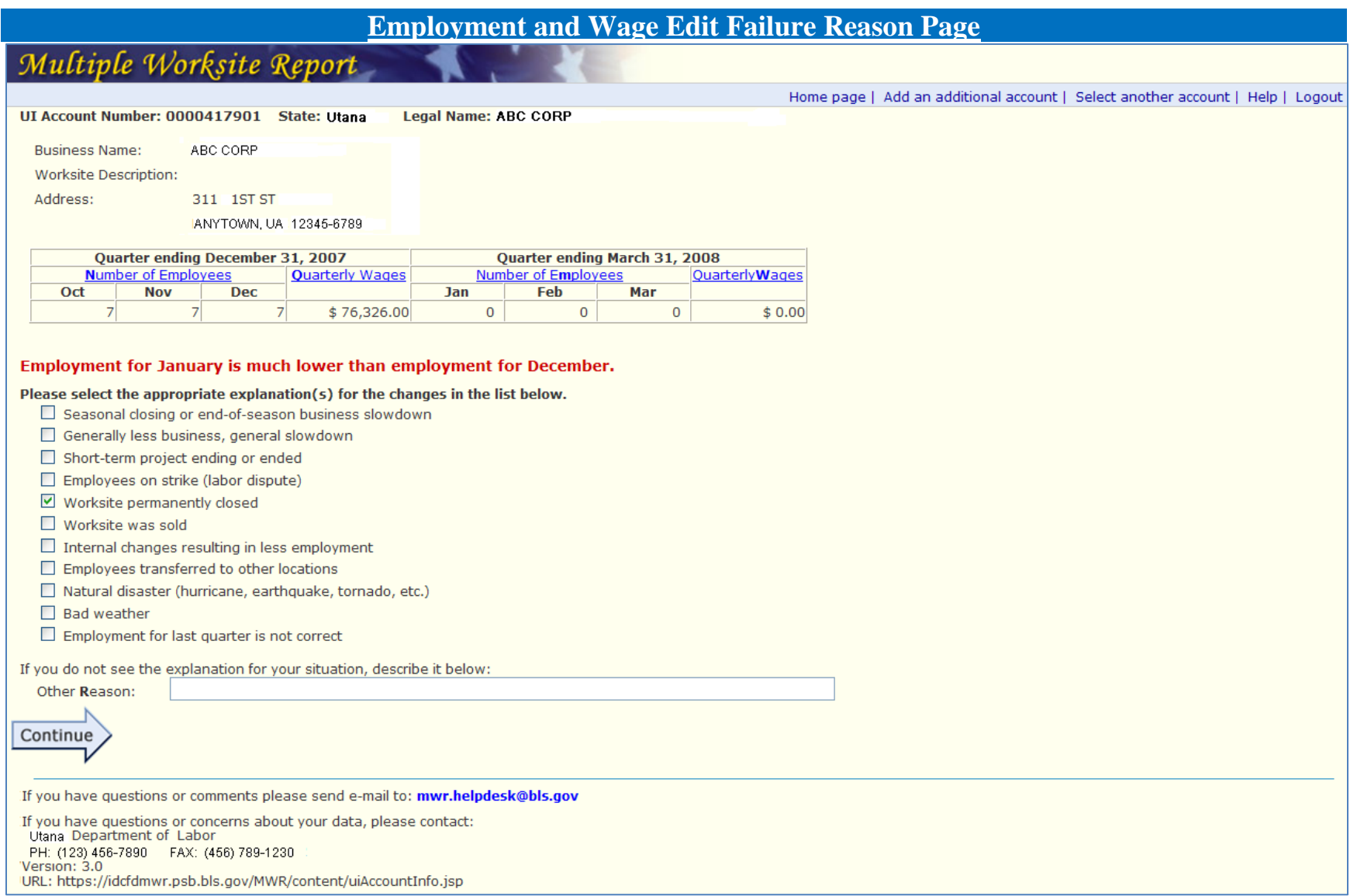

Now the respondent needs to provide a reason for the discrepancy in employment.

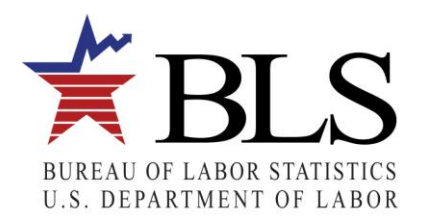

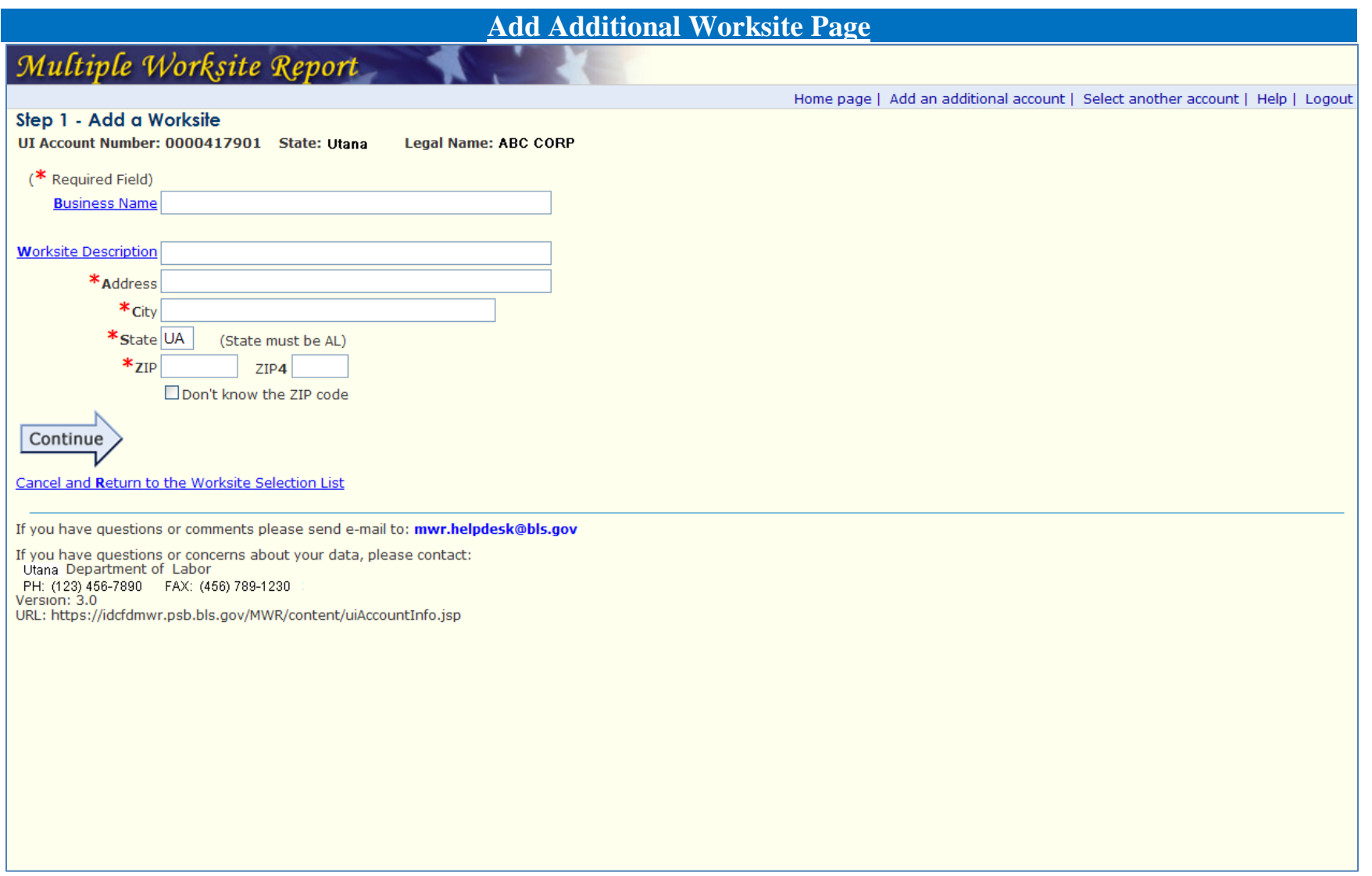

Respondents can click on the "Add an Additional Worksite" link which is located on the "View All Worksites Page" (see page 7 of this document). That link will bring them to this page where they can add their worksite.

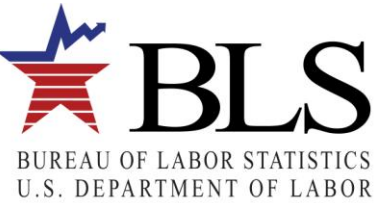

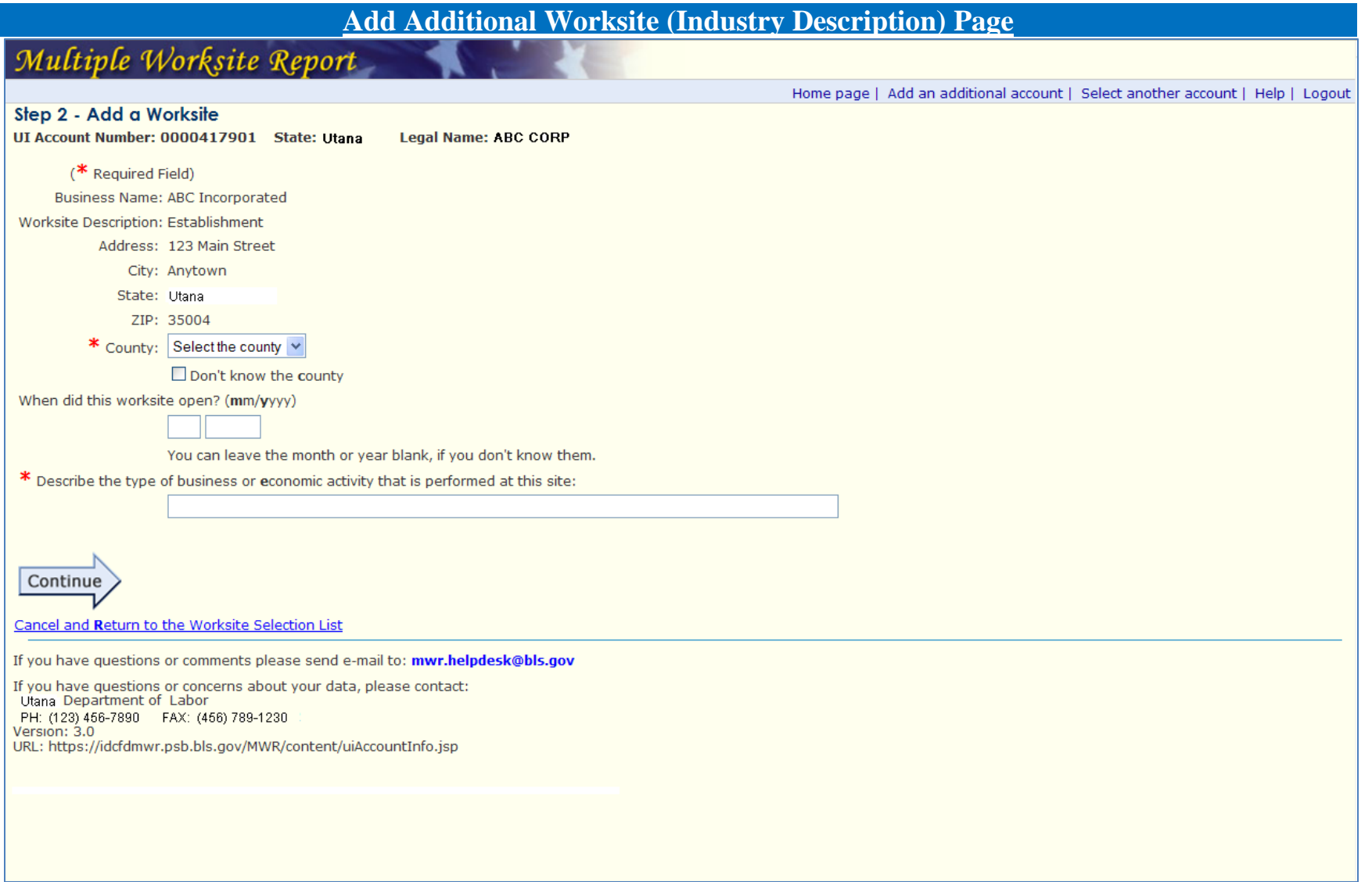

Respondents can give a description of the economic activity at the new location.

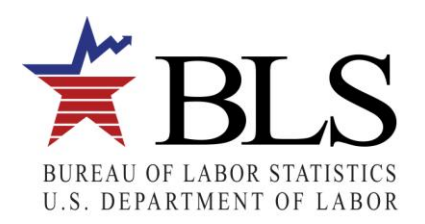

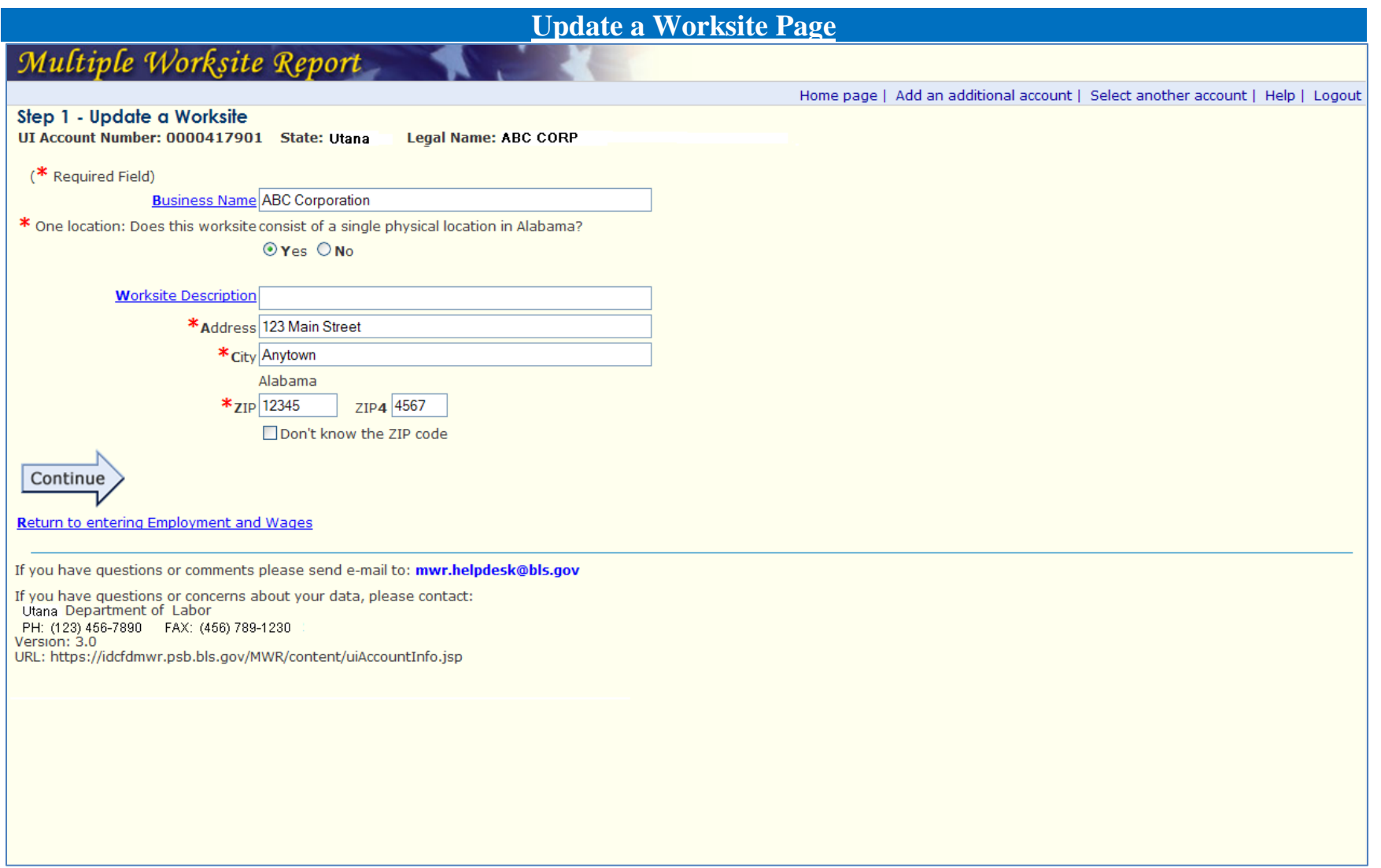

Respondents can update information about their worksites on this page.

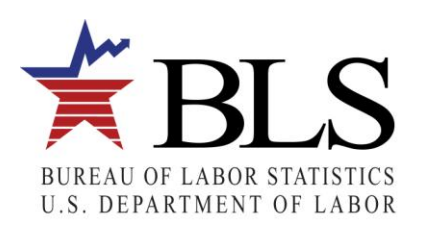

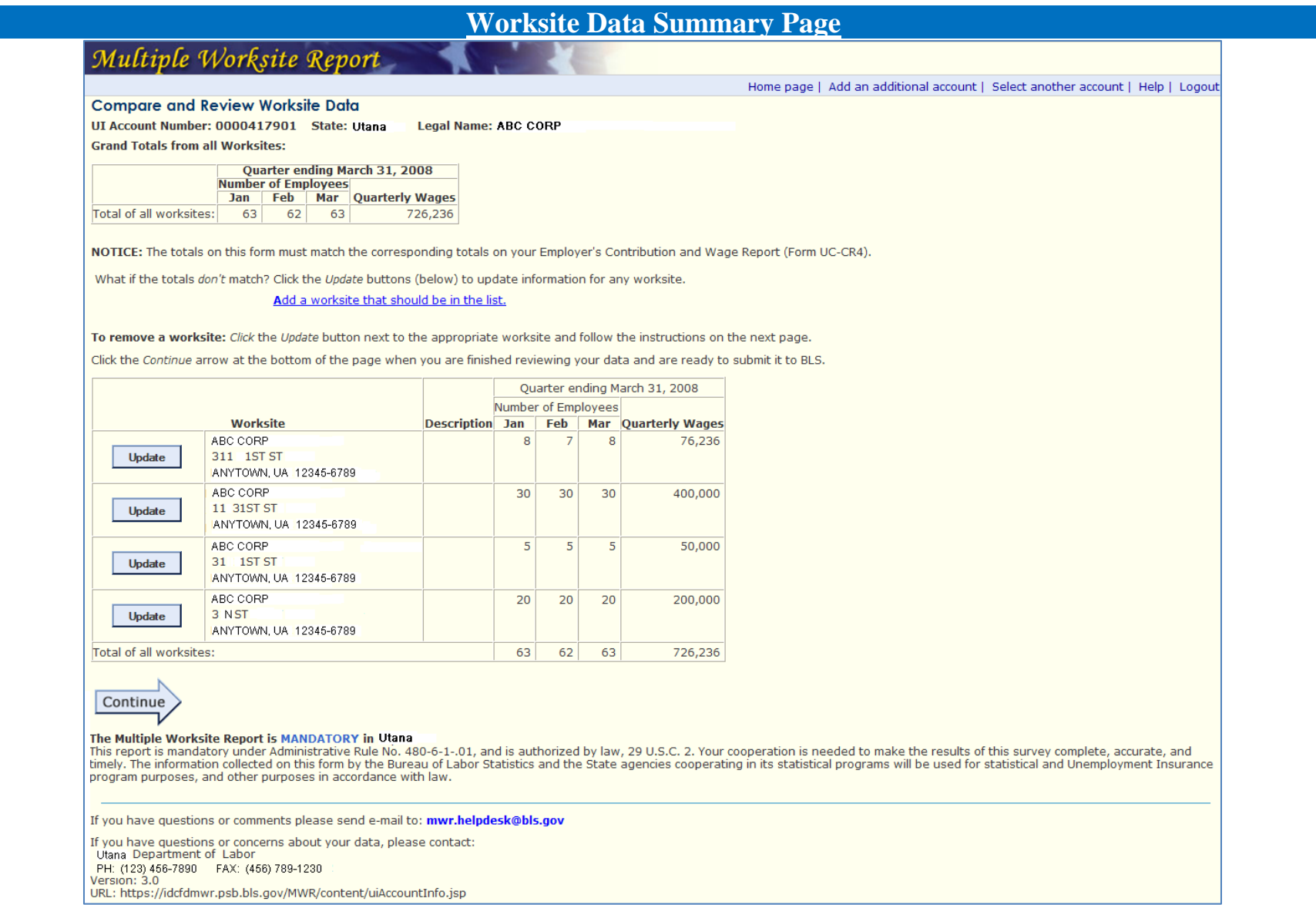

Respondents can view all of the data entered for their worksites associated with a specific UI Account before they submit their data. Note that this is an example of a "Mandatory" state.

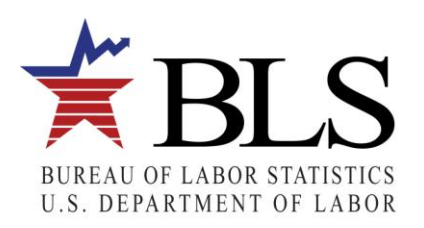

#### Multiple Worksite Report

Home page | Add an additional account | Select another account | Help | Logout

**Compare and Review Worksite Data** UI Account Number: 0000417901 State: Utana **Legal Name: ABC CORP Grand Totals from all Worksites:** 

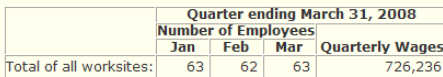

NOTICE: The totals on this form must match the corresponding totals on your Employer's Contribution and Wage Report (Form UC-CR4).

What if the totals *don't* match? Click the *Update* buttons (below) to update information for any worksite.

Add a worksite that should be in the list.

To remove a worksite: Click the Update button next to the appropriate worksite and follow the instructions on the next page.

Click the Continue arrow at the bottom of the page when you are finished reviewing your data and are ready to submit it to BLS.

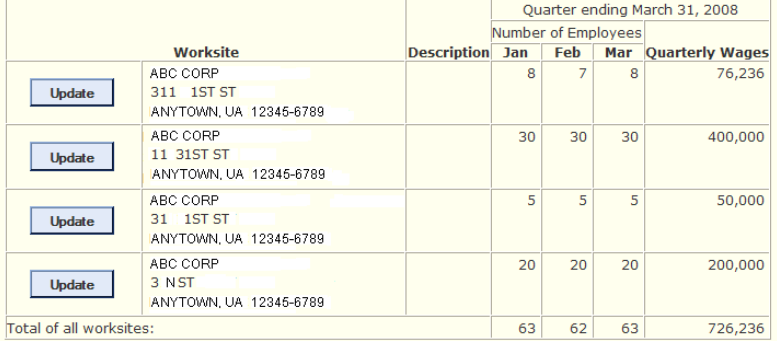

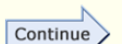

This report is authorized by law, 29 U.S.C. 2. Your voluntary cooperation is needed to make the results of this survey complete, accurate, and timely. The information collected on this form by the Bureau of Labor Statistics and the State agencies cooperating in its statistical programs will be used for statistical and Unemployment Insurance program purposes, and other purposes in accordance with law.

If you have questions or concerns about your data, please contact:

Utana Department of Labor PH: (123) 456-7890 FAX: (456) 789-1230

Version: 3.0

URL: https://idcfdmwr.psb.bls.gov/MWR/content/uiAccountInfo.jsp

This is the same as the previous page except for the fact that this is an example of a "Voluntary" state.

If you have questions or comments please send e-mail to: mwr.helpdesk@bls.gov

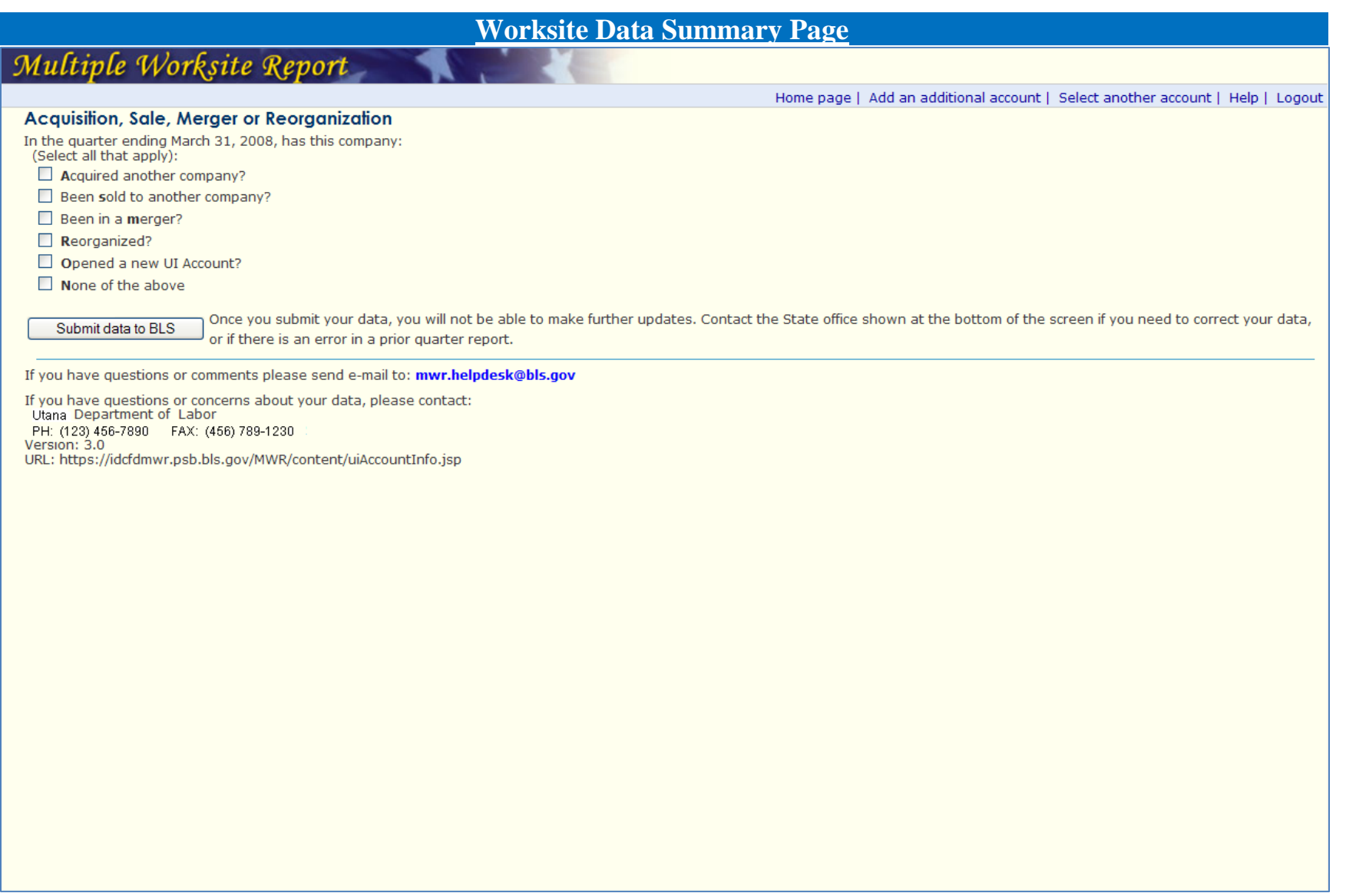

The respondents are asked about acquisitions, sales, mergers, or reorganizations for the company before submitting data.

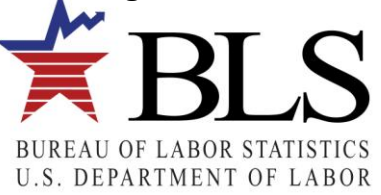

## **Thank You Page**

# Multiple Worksite Report

Home page | Add an additional account | Select another account | Help | Logout

#### Summary of your Account on the Web.

UI Account Number: 0000417901 State: Utana **Legal Name: ABC CORP** We have received the Data that you submitted. You may wish to print this page for your records

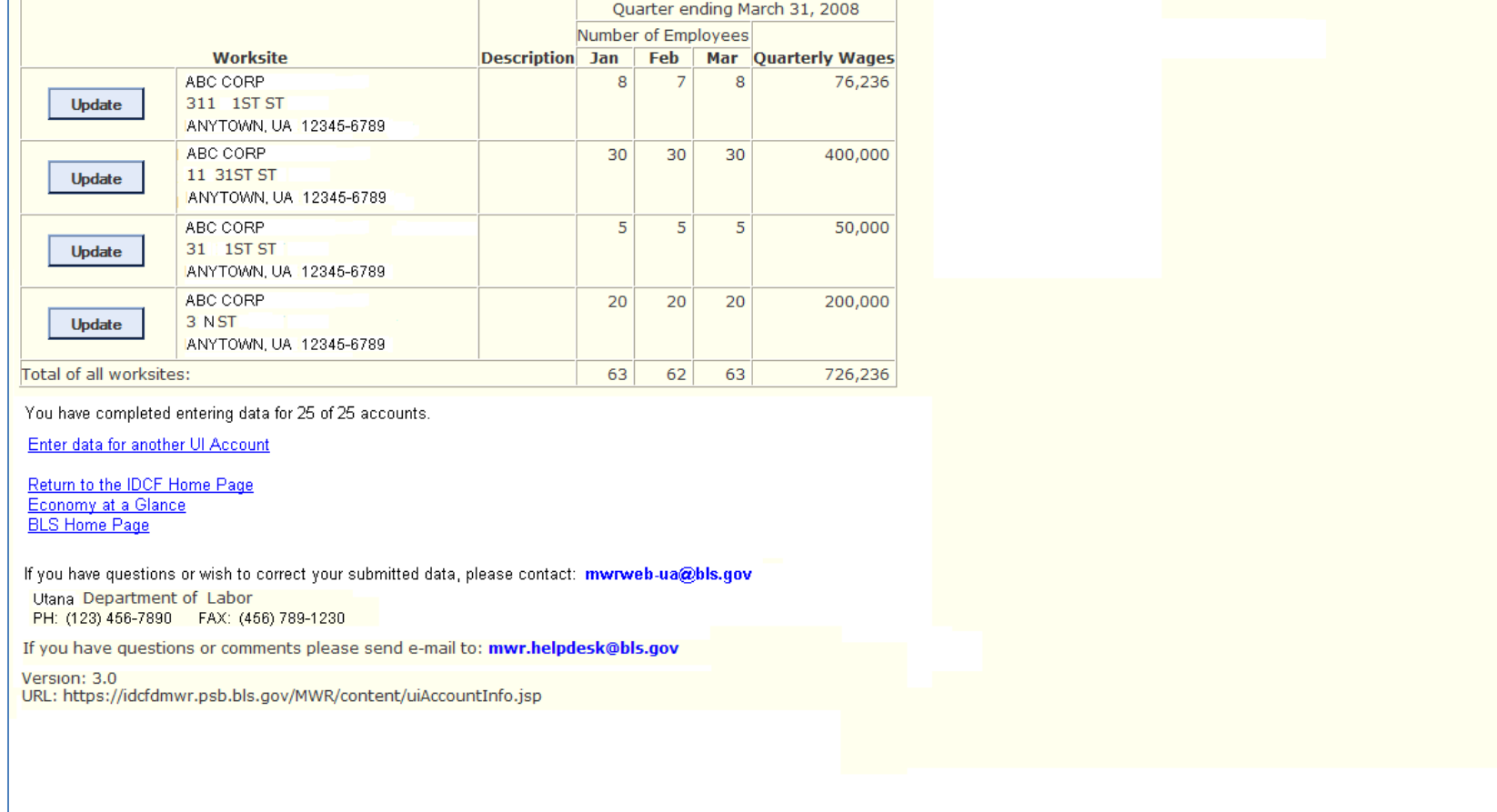

Respondents view a "Thank You Page" with a summary of the data that they reported for the UI Account. They are advised that they might wish to print this page for their records.

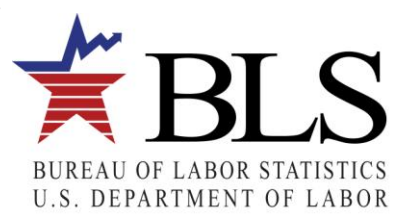